## Firma Kartında Aktivite Oluşturma

Firma kartı > İlişkili Kayıtlar > Aktiviteler sekmesinde firma ile yapılan aktiviteler kaydedilir. Firmalarla yapılan her bir telefon görüşmesi, e-posta yazışmaları ve yüz yüze görüşmeler aktivite kapsamına girer.

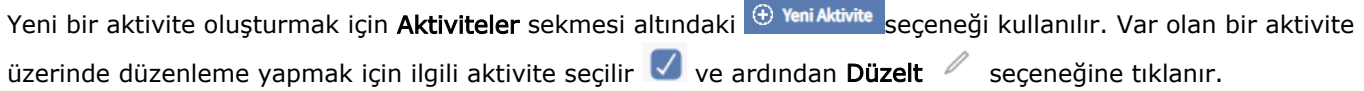

Firma kartı içerisinden eklenen aktiviteler, Aktiviteler sekmesi üzerinden silinemez. Bunun için [Satış & Pazarlama](https://docs.logo.com.tr/pages/viewpage.action?pageId=22800407) menüsü altındaki [Aktiviteler](https://docs.logo.com.tr/display/CRMKD/Aktiviteler) ekranı açılmalı ve ilgili aktivite bu ekran üzerinden Sil  $\Box$  seçeneği ile kaldırılmalıdır.

Logo CRM ürününde aktiviteler, [Satış & Pazarlama](https://docs.logo.com.tr/pages/viewpage.action?pageId=22800407) menüsü altındaki [Aktiviteler](https://docs.logo.com.tr/display/CRMKD/Aktiviteler) seçeneği ile kaydedilir. Firma kartı > İlişkili Kayıtlar > Aktiviteler sekmesi üzerinden oluşturulan yeni aktiviteler doğrudan firma kaydına bağlanır.

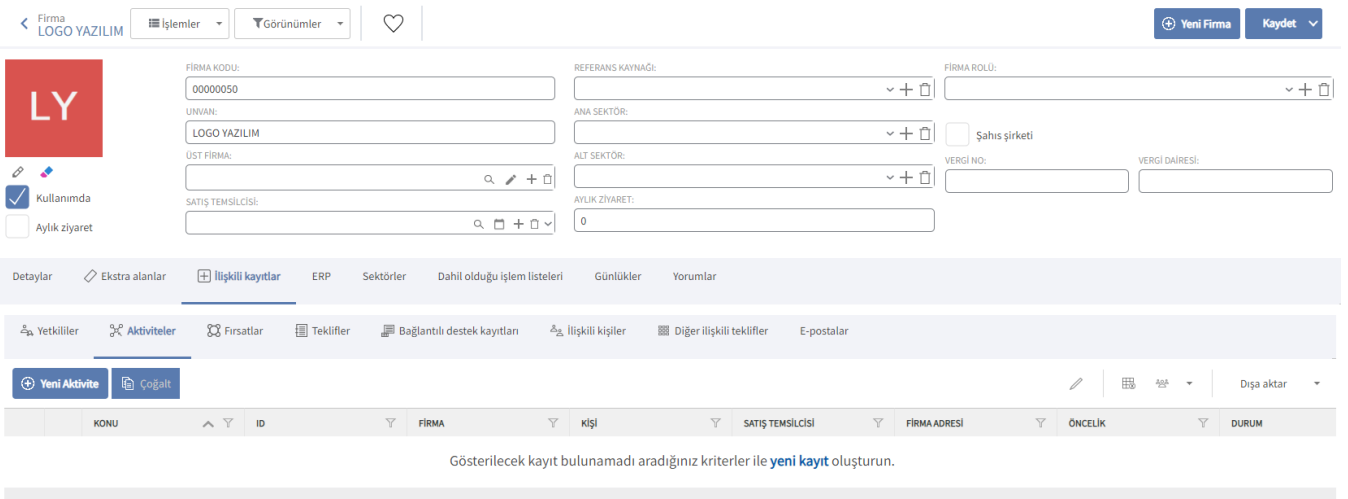

0 Kayıt

**O** Kolon Başlıkları  $\sim$  | 15 Kayıt  $\sim$  |  $\langle$  | 1/1  $\sim$  |  $\rangle$  |